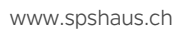

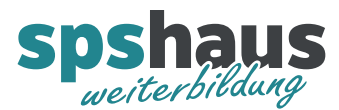

# **Bausteinbeschreibung**

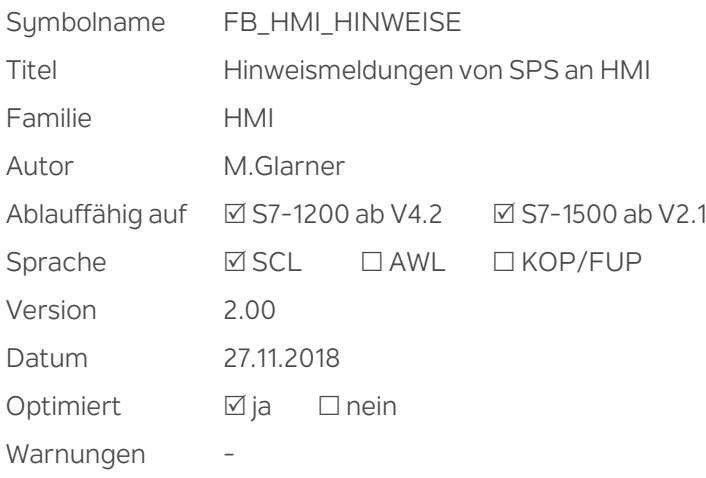

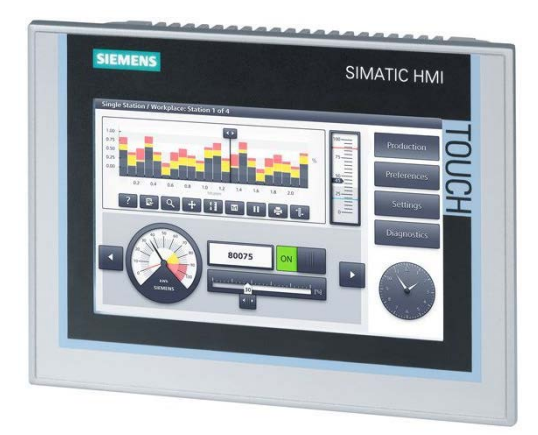

## **Kurzbeschreibung**

Max. 240 Hinweismeldungen werden an ein HMI übergeben.

Hinweismeldungen werden auf dem HMI-Gerät kurzzeitig in einem Popup-Fenster angezeigt, wenn z.B. der Bediener eine Taste "Start" betätigt, aber noch nicht alle Startbedingungen erfüllt sind. Die Anzeigedauer der Hinweismeldungen kann parametriert werden. Nach Ablauf der Zeit wird der gesamte Meldebereich gelöscht. Im S7-Programm müssen somit die Hinweismeldebits nur gesetzt werden.

#### **Durchgangsparameter**

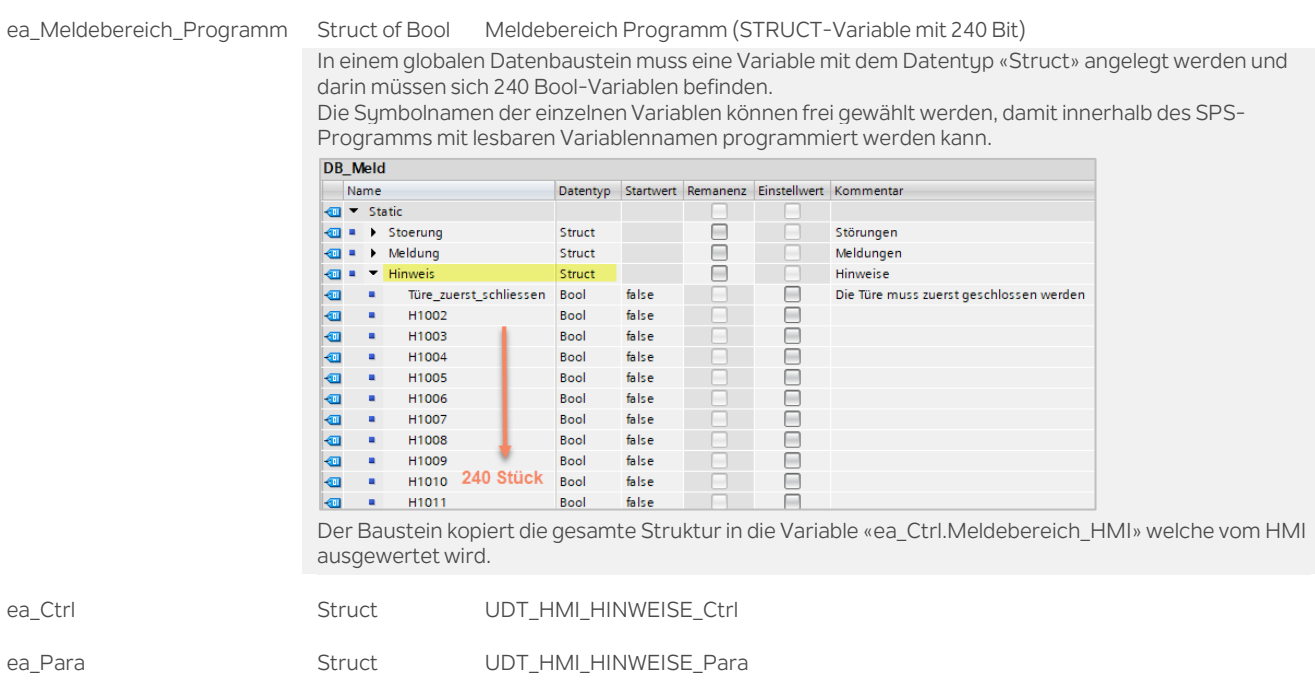

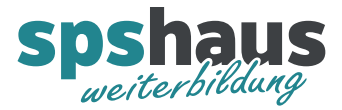

# **UDT\_HMI\_HINWEIS\_Ctrl**

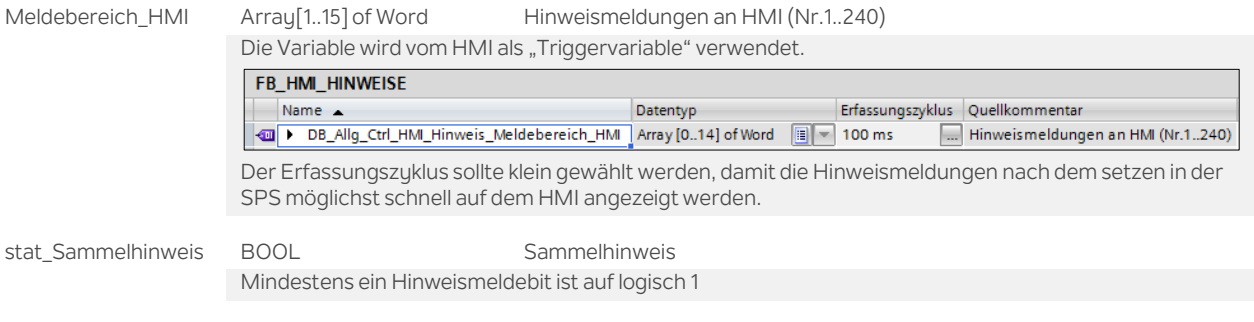

### **UDT\_HMI\_HINWEIS\_Para**

TW\_Anzeigedauer TIME Parameter Anzeigedauer der Hinweismeldungen Nach Ablauf dieser Zeit werden alle Meldungen im Bereich "ea\_Ctrl.Meldebereich\_SPS" und "ea\_Ctrl.Meldebereich\_HMI" gelöscht

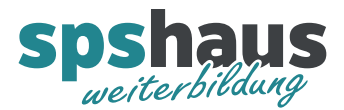

#### **Funktion**

**Hinweismeldungen im WinCC TIA-Portal einrichten** (Beispiel mit Nummern 1001 bis 1240)

- 1. Ordner "HMI-Meldungen" öffnen
- 2. Register "Bitmeldungen" auswählen
- 3. Für die erste Hinweismeldung Nummer "1001" in der Spalte *ID* eingeben.
- 4. Variable "ea\_Ctrl.Meldebereich\_HMI" in Spalte *Triggervariable* auswählen und Bitnummer "0" in Spalte *Triggerbit* definieren.
- 5. Max.240 Hinweistexte können nun kopiert werden.

...

- 6. Nummer "1240" für den letzten Hinweistext in der Spalte *ID* einrichten.
- 7. Variable "ea Ctrl.Meldebereich HMI" in Spalte *Triggervariable* auswählen und Bitnummer "239" in Spalte *Triggerbit* definieren.

#### **Beispiel**

In KOP/FUP kann z.B. ein SCL-Netzwerk eingefügt werden, damit die Auswertung von Startbedingen effizient programmiert werden kann.

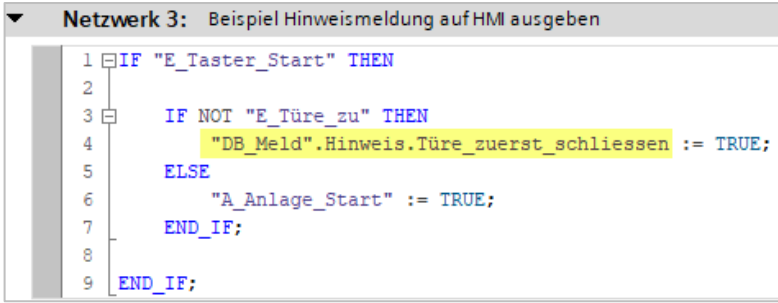

#### **Bausteinaufruf**

Falls die 240 Hinweismeldungen nicht ausreichen, kann der FB mehrmals aufgerufen werden.

#### **Versionshistorie**

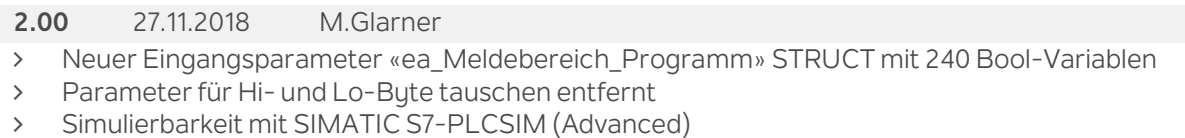

- S7-1500 ab Firmware 2.1 und S7-1200 ab Firmware 4.2
- ENO-Bit immer logisch 1

#### **1.10** 16.01.2018 M.Glarner

Bausteineigenschaften optimieren

#### **1.00** 23.08.2016 M.Glarner

Erstellungsversion